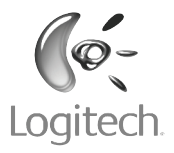

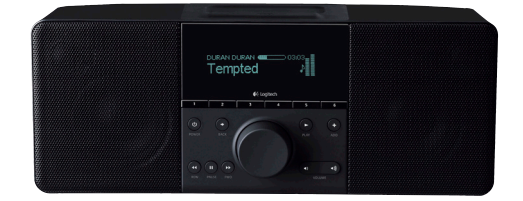

Quick start guide

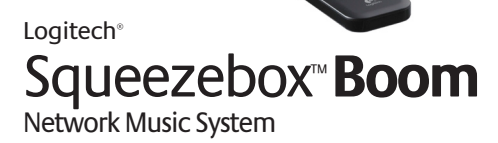

# Thank you!

Thank you for purchasing a Logitech® Squeezebox™ Boom, part of our family of Squeezebox network music players and network music systems. We hope you have as much fun using it as we did creating it for you.

Squeezebox Boom is an all-in-one network music player that delivers clean, rich sound anywhere in your home. This guide covers the basics, but Squeezebox Boom has a lot more interesting and useful features you'll enjoy discovering. A complete user guide is available at **slimdevices.com/documentation,** and it includes tips, tricks, shortcuts, and extensive troubleshooting advice.

# Getting help

We've designed Squeezebox Boom to be easy to set up. If you can connect a computer to your home network, you should have little trouble setting up Squeezebox Boom. However, if you run into a problem during installation, you have a variety of options for obtaining expert assistance:

- Basic troubleshooting is included in this guide. More extensive information can be found in the Squeezebox Boom User Guide, available for downloading at **slimdevices.com/documentation**.
- An extensive list of frequently asked questions can be found at **www.logitech.com/support**. Click the **Troubleshooting** button, select **wireless music systems**, and follow the on-screen instructions.

• Telephone support is available Monday through Friday, from 9:00 AM to 7:00 PM, Pacific time, at the following numbers:

**+1 (877) 887-8889 (Toll-free in North America)**

**+1 (646) 454-3237 (For all other countries)**

• Email our support team. Visit **www.logitech.com/support** and select **Email Support** to fill out our online email form. You will receive a reply within one business day.

# Package contents

- Squeezebox Boom network music player
- Power supply with plug adapter
- Infrared remote with battery
- Quick start guide

# Getting to know Squeezebox Boom

### **Using the remote**

- **A. POWER** turns the Squeezebox Boom on or off.
- **B. HOME** returns the display to the **Home** screen. Pressing **HOME** again from the **Home** screen displays **Now Playing.**
- **C. LEFT, RIGHT, UP,** and **DOWN** allow you to navigate through track lists, music services, configuration menus, and more. **UP** and **DOWN** scroll through the menu. **RIGHT** selects the item, and **LEFT** returns to the previous menu.
- **D.** Press **PLAY** to begin listening to the selected track, artist, album, genre, or playlist. This action replaces your current playlist. If you want to add to your current playlist, press the **ADD** button.

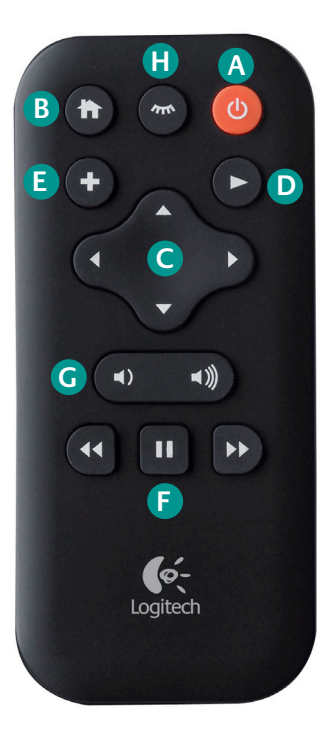

- **E.** Press **ADD** to add the selected track, artist, album, genre or playlist to the end of the current playlist.
- **F. REWIND**, **PAUSE**, and **FORWARD** control the playback of your music. Press **Forward** to skip to the next song, **REWIND** to skip back. Press **PAUSE** to pause or resume the music. Press and hold **REWIND** or **FORWARD** to scan through the song that's currently playing.
- **G. VOLUME UP** and **VOLUME DOWN**.
- **H. SLEEP** has two purposes. During normal use, it activates the sleep timer to turn the power off after a period of time you specify between 15 and 90 minutes. **SLEEP** also acts as a snooze button, resetting the alarm for nine minutes after it has been activated.

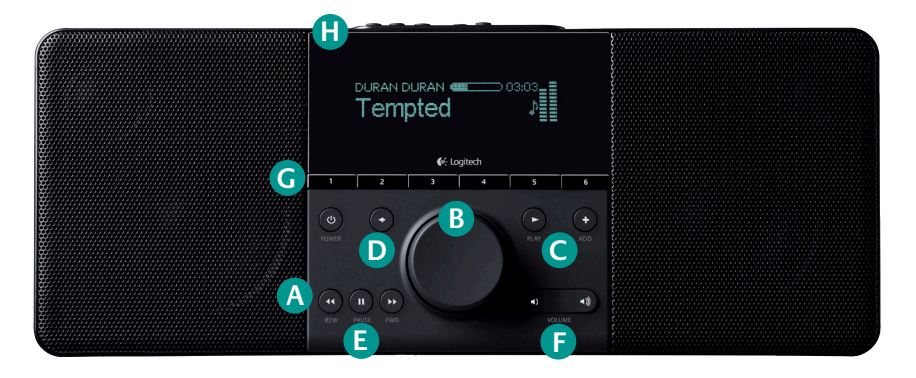

# **Using the front panel**

- **A. POWER** turns Boom on or off.
- **B.** The wheel allows you to scroll quickly through menus, track lists, music services, and more. Turn the wheel to scroll, and then press the wheel to select an option. When the music is playing, the wheel also controls the volume.
- **C.** Press **PLAY** to begin listening to the selected track, artist, album, genre, or playlist. This action replaces your current playlist. If you want to add to the end of your current playlist, press the **ADD** button.
- **D.** Press **BACK** to return to the previous menu.
- **E. REWIND, PAUSE,** and **FORWARD** control the playback of your music.
- **F. VOLUME UP** and **VOLUME DOWN**
- **G. PRESET BUTTONS** allow you quick access to your favorite tracks, Internet radio stations, playlists, or albums. Tap one of the preset buttons to select a favorite; press and hold to assign the button to the currently selected item.
- **H. SLEEP** has two purposes. During normal use, press and hold **SLEEP** to activate the sleep timer to turn the power off after a period of time you specify. When the alarm is sounding, the **SLEEP** works as a snooze button.

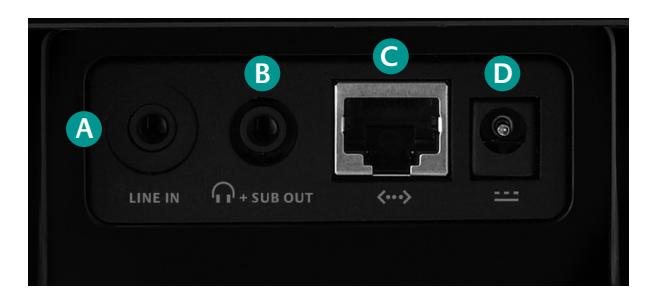

### **Using the back connectors**

- **A. Line in.** Ideal for connecting an MP3 player, portable CD player, or other audio device with a 3.5mm line level output and enjoying Squeezebox Boom's advanced driver design and acoustics.
- **B. Headphone or subwoofer out.** Connect headphones for private listening, or a powered subwoofer to add bass reinforcement.
- **C. Ethernet.** If you prefer to use an ethernet connection, you can connect Squeezebox Boom to your network using your own ethernet cable.
- **D. Power.** Be sure to use only the power supply provided with Squeezebox Boom.

# Make a note of your network settings

If you can connect a computer to your wireless network, you should have little trouble setting up your Squeezebox Boom. Gathering information about your network now will make it easier to configure your Squeezebox Boom.

**Network name (SSID):**

#### **Security Key:**

If your network is secured, you will need to enter the security key during setup. Squeezebox Boom detects the types of security keys used on 802.11 wireless networks: WEP (64- and 128-bit), WPA, and WPA2. If you are using WEP security, you'll need to specify 64- or 128-bit; if you're unsure of the type of encryption, the following information may help:

- WEP keys are entered in hexadecimal (using only numbers 0 to 9 and letters A to F). 64-bit WEP keys are exactly 10 digits in length; 128-bit keys are exactly 26 digits.
- WPA and WPA2 keys are between 8 and 64 characters long and use any combination of numbers 0 through 9, both upper- and lower-case letters and some punctuation symbols.

If you cannot determine how your network security is set up, contact your network provider or the party who installed your wireless router.

# Create an online account and download software

### **A word about music sources**

All players and controllers in the Squeezebox family must be connected to a music source in order to function. There are two possible music sources: SqueezeNetwork™ and SqueezeCenter™.

# **SqueezeNetwork**

SqueezeNetwork is a free, Internet-based service provided by Logitech. It allows you to connect to a wide variety of services, including Internet radio guides and network music services, like Rhapsody® and Pandora® Radio. You can even store your own music collection in an online MP3tunes Music Locker so you can listen to your music when your computer is turned off. Please note that some music services may charge <sup>a</sup> separate fee for use; we provide free trials so you may try them first.

# **SqueezeCenter**

SqueezeCenter is the application you run on a computer connected to your local network to deliver your personal music collection to the Squeezebox players in your home. If you are planning to upload your personal music to an MP3tunes Music Locker, or you are only going to listen to Internet radio or use a music service, you do not need SqueezeCenter. If you choose to use SqueezeCenter, it will automatically connect to your SqueezeNetwork account whenever you select an Internet radio station or music service.

### **Set up a SqueezeNetwork account**

To get the most from your Squeezebox Boom, we recommend that you set up an account by visiting **www.squeezenetwork.com** and using the sign-up wizard. If you already have an account, instructions for adding your new Squeezebox Boom to your account can be found later in this guide.

### **Download and install SqueezeCenter (optional)**

After you complete the SqueezeNetwork sign-up process, you are asked to download SqueezeCenter. If you will be running SqueezeCenter to access your personal music collection, select the version for your computer's operating system (e.g., Windows®, Mac<sup>®</sup> OS, or Linux), and download the software. Save it to a location you can find easily, like your desktop.

Once the download is complete, double-click on the file and follow the on-screen directions for installing SqueezeCenter. When you are finished, SqueezeCenter is ready to deliver music to your Squeezebox Boom.

For more information on SqueezeCenter and SqueezeNetwork, please download the Squeezebox Boom User Guide at **slimdevices.com/documentation**.

# Set up Squeezebox Boom and connect it to your network

- **1.** Slide open the battery compartment door on the remote to expose the battery, peel the protective tab from the battery, and then close the battery compartment door.
- **2. Optional:** If you'd prefer to connect to your network using <sup>a</sup> wired connection, connect your own ethernet cable now.
- **3.** Slide the plug adapter into the power supply and make sure it snaps into place. Plug the barrel connector into the AC input on Squeezebox Boom's rear panel.
- **4.** Plug the power supply into an electrical outlet. Squeezebox Boom will automatically power on.
- **5.** Press **RIGHT** on the remote, or press the scroll wheel on the front panel. (As covered in **Getting to know Squeezebox Boom**, the **UP** and **DOWN** buttons on the remote perform the same function as turning the wheel left or right. Pressing **RIGHT** on the remote performs the same function as clicking the wheel. For the rest of this section, we'll refer to using the various buttons on the remote, but you can use the scroll wheel as well.)
- **6.** You'll see a menu giving you the choice of connecting via a wired or wireless network. Use the **UP** and **DOWN** buttons to make your selection, and press **RIGHT**.
- **7.** If you've connected to your wireless network, you will see a menu for selecting your region, and then choosing your wireless network by name. If you are using a security-enabled wireless network, you'll need to enter the security key you wrote down previously. When Squeezebox Boom informs you that it has connected to your wireless network, press **RIGHT** to continue.
- **8.** If the display informs you that Squeezebox Boom was unable to connect to your network, press **LEFT** on the remote (or the **BACK** button on the front panel) to return to the network setup menus. Confirm that you've entered your security key correctly and that you're connecting to the correct network. If it still can't connect, please see **Troubleshooting**.
- **9.** The next menu will ask you if you'd like to obtain an IP address automatically via DHCP, or if you'd like to assign an IP address manually to your Squeezebox Boom. The majority of home networks use DHCP, so if you're in doubt, select the automatic option. When it confirms that it has obtained an IP address, press **RIGHT** to advance to the next menu.

# Select your music source

Once your Squeezebox Boom has successfully connected to your network, you will see a menu asking you to select your music source.

One option is to connect to SqueezeNetwork. If you've opted to download and install SqueezeCenter (as covered in **Create an online account and download software**) and your computer is turned on, you'll also see your computer's name as an option.

If you select SqueezeNetwork, a PIN will be displayed. It is your Squeezebox Boom's unique identifying number, used to register the player using your SqueezeNetwork account. Visit **www.squeezenetwork.com**, log in, and select **Players > Add Player**. Enter your PIN and you'll be ready to use your Squeezebox Boom to tap into the vast selection of content provided via SqueezeNetwork.

# Play some music

You're almost done! Playing an Internet radio station is a good way to check that everything is working correctly.

- **1.** Go to the Home screen by pressing **HOME** on the remote.
- **2.** Press **DOWN** on the remote (or spin the scroll wheel to the right) until Internet Radio appears, and then press **RIGHT** (or press the wheel).
- **3.** Select **Staff Picks**.
- **4.** Scroll to **Best of Internet Radio** and select it.
- **5.** Scroll to **Slim Showcase: Miles Davis** and press **PLAY**.
- **6.** Adjust the volume.
- **7.** If you would like to add this station to your favorites, press and hold one of the preset buttons.
- **TIP** Although there are six preset buttons for quickly finding six of your favorite tracks, albums, or Internet radio stations, there is no limit to the list of favorites you can assign and recall. To add an item to your favorites, click the wheel or press **RIGHT** on the remote, and then select **Add to favorites**.

# Set up an alarm (optional)

If you'll be using Squeezebox Boom near your bedside, you can use the alarm clock feature to wake you to your favorite online music source. In the event of a network failure, Squeezebox Boom will substitute an alarm tone, so you'll still be on time even if you lose your Internet connection.

From the Home screen, select **Alarm**.

On the next menu you'll have options for turning the alarm on or off, choosing an alarm time (or even different alarm times for different days of the week), and an online music source from your list of favorites.

# What's Next?

Squeezebox Boom has lots of interesting and useful features that we don't have room to describe in this guide. One way to learn about them is to just start exploring. But if you'd like to read about your new Squeezebox Boom, documentation is available. The complete Squeezebox Boom User's Guide is available for download at **slimdevices.com/documentation**.

SqueezeCenter, the music server application you run on your computer to access your personal music collection, includes extensive documentation you can access by clicking the **?** icon on the interface. Finally, you can visit **slimdevices.com**, where you will be able to participate in our active online forums, obtain a wide range of user-contributed information from our wiki, as well as download plug-ins – called **Extras** – to add new features and functions to SqueezeCenter and your Squeezebox Boom.

We hope you enjoy your new Squeezebox Boom!

# Troubleshooting

In most cases, setting up Squeezebox Boom is easy and trouble free. If you encounter some network or connection issues, however, please refer to this troubleshooting section for help and advice. Some of the more common setup problems are covered here. If you should need additional assistance, please see **Getting Help** earlier in this guide.

### **If you don't see your wireless network in the setup menu**

Squeezebox Boom finds all wireless networks in range and displays them by their network name (also known as their SSID). In particularly network-heavy environments, you may need to scroll to see the entire list.

The first step is to make sure that your network is operational and you're within range and free from potential sources of interference. If you suspect that other networks are preventing devices from reliably connecting to your network, you can try changing the channel upon which your wireless router operates. For assistance with this and other router configuration options, see your router's documentation or contact your router's vendor for support.

If your network's name still does not appear, your wireless router might be configured to not broadcast its SSID. If this is intentional (e.g., for security purposes), you can enter your network's SSID manually. Scroll to the bottom of the list of available networks and select **Enter another network…**.

### **If your network name appears, but the Squeezebox Boom cannot connect**

This can have a number of causes. Here are some things to try:

- Confirm that your wireless network is operating properly by trying to connect with your network using another device, like a computer. If no devices can connect, check your cable connections and verify that your wireless router (and modem, if applicable) are responsive. Cycling the power for the router and modem is often helpful. For detailed troubleshooting, see your wireless router's documentation, or contact your router's vendor for assistance.
- Confirm that you've entered your network's security key correctly and that you've selected the correct network security type.
- **Note** Squeezebox Boom follows the 802.11 standard and uses hexadecimal keys for WEP encryption. 64-bit and 128-bit WEP keys are 10 characters and 26 characters, respectively. If the key you've entered into Squeezebox Boom is only five or 13 characters long, then you have an ASCII encryption key, which must be converted to hexadecimal. There are several web sites that offer free tools for converting ASCII WEP keys to hexadecimal.
- If your wireless router uses a common network name (SSID) like NETGEAR or LINKSYS, there may be more than one wireless network in range that has the same name as yours. Your Squeezebox Boom might be attempting to connect to the wrong network. Consider changing your network's SSID to something that's uniquely identifiable.

• Check whether your wireless router is using MAC filtering. MAC filtering provides an extra level of security by ensuring that no unknown computers or other devices can connect to your wireless network without prior authorization. If you cannot turn off MAC filtering, you (or your local network expert) can add Squeezebox Boom's MAC address to the router's table of allowed devices. You can find your Squeezebox Boom's MAC address printed on a label on the bottom of the unit.

### **If Squeezebox Boom fails to get an IP address**

The most common way of setting up a wireless network is to have the wireless router issue IP addresses on demand via a DHCP service. If your Squeezebox Boom displays a message stating that it cannot get an IP address, try these steps:

- Check your wireless router's configuration to confirm that it's assigning IP addresses via DHCP. If your wireless router does not use DHCP for security purposes, you can assign your Squeezebox Boom a static IP address. For assistance with this advanced network setup, contact your wireless router's vendor or the person who installed your wireless network.
- If your network uses WEP encryption, make sure you've correctly entered the network security key into Squeezebox Boom. In some cases, an incorrect WEP security key can appear as a DHCP failure.
- Cycle your wireless router's power.

### **If Squeezebox Boom cannot locate your computer or connect to SqueezeCenter**

During normal operation if SqueezeCenter is running on a computer that's connected to your wireless network, your computer's name will be displayed when you select **Settings > Information > SqueezeCenter information** from Squeezebox Boom's home screen. If this does not happen, it might be because of the following:

### **1. SqueezeCenter isn't running.**

- If you have not yet downloaded and installed SqueezeCenter, visit **slimdevices.com** to begin.
- To check SqueezeCenter's status on Windows, hover your mouse pointer over the SqueezeCenter icon at the bottom right of the display, near the clock. If SqueezeCenter Running doesn't float, right-click the icon and select **Start SqueezeCenter**.
- To check SqueezeCenter's status on Mac OS X, launch **System Preferences,** and then click on **SqueezeCenter**. If SqueezeCenter is running, you'll see a button labeled **Stop Server**. If the button displays **Start Server**, click it to launch.

### **2. A firewall may be preventing Squeezebox Controller from communicating with your computer.**

### For Windows:

SqueezeCenter's installation utility adds the appropriate exceptions to Windows' built-in firewall, but it cannot do this if your firewall is configured to disallow exceptions. You can remove this restriction by unchecking the **Don't allow exceptions** box in the Windows firewall. If you would like to add the necessary exceptions manually, do the following:

**1.** Open the Windows Control Panel.

- **2.** Click **Security Center**.
	- If you are using Windows XP, click **Windows Firewall** under **Manage security settings for username**.
	- If you are using Windows Vista, click **Windows Firewall** on the left, and then click **Change Settings**. If a confirmation dialog box appears, click **Continue**.
- **3.** Click the **Exceptions** tab.
- **4.** Click **Add Port** and add an exception for three ports:
	- **• Name**: SqueezeCenter Discovery
	- **• Port number**: 3483
	- **• Protocol:** UDP
	- **• Name**: SqueezeCenter Control
	- **• Port number:** 3483
	- **• Protocol**: TCP
	- **• Name**: SqueezeCenter Web
	- **• Port number**: 9000
	- **• Protocol**: TCP
- **5.** Click **Add Program**, and then **Browse**. Add **SqueezeCenter.exe**. The default installation folder is **C:\Program Files\SqueezeCenter\server**.

### For Mac OS X:

The Mac OS X built-in firewall must be configured manually to allow access to SqueezeCenter.

### For Mac OS X 10.4 (Tiger):

- **1.** Open System Preferences and select **Sharing**, and then click **Firewall**.
- **2.** Click **New…** to create a new rule.
- **3.** For Port Name, select **Other**.
- **4.** For TCP Port Number(s), enter **3483, 9000**
- **5.** For UDP Port Number(s), enter **3483**
- **6.** For Description, enter **SqueezeCenter**
- **7.** Click **OK**, and ensure that the box for the new SqueezeCenter rule is checked.

### For Mac OS X 10.5 (Leopard):

- **1.** Open System Preferences and select **Security**, and then click **Firewall**.
- **2.** Click **Set Access for specific services and applications**.
- **3.** Click **Show All** at the top to view all of your preferences, and then select **SqueezeCenter**.
- **4.** If SqueezeCenter is currently running, click **Stop Server**, and then click **Start Server** to restart it.
- **5.** As SqueezeCenter starts, you will see a series of confirmation boxes asking if you want to allow access. Click **Allow** for each.

### For Third-Party Firewalls:

If you're using firewall software provided by a third party, such as ZoneAlarm Pro, add exceptions for three ports:

- **• Name**: SqueezeCenter Discovery
- **• Port number**: 3483
- **• Protocol**: UDP
- **• Name**: SqueezeCenter Control
- **• Port number**: 3483
- **• Protocol**: TCP
- **• Name**: SqueezeCenter Web
- **• Port number**: 9000
- **• Protocol**: TCP

### **3. Your computer and Squeezebox Boom may not be on the same network segment.**

Both must be on the same network segment in order for SqueezeCenter to be recognized by your Squeezebox Boom. If you are using a large wireless network with multiple wireless routers or access points, there is a chance that your computer and your Squeezebox Boom are connecting to different segments. You can confirm this by verifying the IP addresses assigned to the computer and Squeezebox Boom.

To check the IP address of the computer running SqueezeCenter, open SqueezeCenter's web interface, click **Settings**, and then the **Status** tab. The IP address will be listed under the SqueezeCenter Information section.

To check the IP address of the Squeezebox Boom, go to **Settings > Information > Player Information** from the Squeezebox Boom's home screen. Scroll through the Player Information screen until you see the IP address.

An IP address is four sets of numbers. Two IP addresses are on the same segment if the first three sets of numbers match. For example, these addresses are on the same segment:

### **192.168.1.110** and **192.168.1.114**

But these two are not; notice that the third set of numbers does not match:

### **192.168.1.110** and **192.168.16.103**

If Squeezebox Boom and your computer are not on the same network segment, you will need to configure your wireless network so that both are on the same segment and connect to the same DHCP server for their IP addresses. You may need to consult the party who installed or maintains your network for assistance.

# Safety information

### **CAUTION ELECTRIC SHOCK HAZARD**

- Do not use this apparatus near water.
- Do not block any ventilation openings. Install in accordance with the manufacturer's instructions.
- Do not push objects into apparatus vents or slots because fire or electric shock hazards could result.
- Maintain a minimum distance of at least 6 inches around apparatus for sufficient ventilation.
- Ventilation should not be impeded by covering the ventilation openings with items, such as newspapers, table clothes, curtains, etc.
- No naked (open) flame sources, such as lighted candles, should be placed on or near the apparatus.
- Place apparatus in a stable location so it will not fall causing product damage or bodily harm.
- Do not install near any heat sources such as radiators, heat registers, stoves, or other apparatus (including amplifiers) that produce heat.
- Do not defeat the safety purpose of the polarized plug. A polarized plug has two blades with one wider than the other. The wide blade is provided for your safety. If the provided plug does not fit into your outlet, consult an electrician for replacement of the obsolete outlet.
- Protect the power cord from being walked on or pinched particularly at plugs, convenience receptacles, and the point where they exit from the apparatus.
- Only use attachments/accessories specified by the manufacturer.
- Unplug this apparatus during lightning storms or when unused for long periods of time.
- Refer all servicing to qualified service personnel. Servicing is required when the apparatus has been damaged in any way, such as power-supply cord or plug is damaged, liquid has been spilled or objects have fallen into the apparatus, the apparatus has been exposed to rain or moisture, does not operate normally, or has been dropped.
- The apparatus shall be disconnected from the mains by unplugging the power cord of the apparatus from the AC mains receptacle.
- The socket-outlet shall be installed near the equipment and shall be easily accessible.

#### **WARNING: TO REDUCE THE RISK OF FIRE OR ELECTRIC SHOCK, DO NOT EXPOSE THIS APPARATUS TO RAIN OR MOISTURE.**

**UL Safety:** Your product has been UL tested. It should only be used with other UL listed devices.

#### **FCC**

THIS DEVICE COMPLIES WITH PART 15 OF THE FCC RULES. OPERATION IS SUBJECT TO THE FOLLOWING TWO CONDITIONS: (1) THIS DEVICE MAY NOT CAUSE HARMFUL INTERFERENCE, AND (2) THIS DEVICE MUST ACCEPT ANY INTERFERENCE RECEIVED, INCLUDING INTERFERENCE THAT MAY CAUSE UNDESIRED OPERATION. NOTE: THE MANUFACTURER IS NOT RESPONSIBLE FOR ANY RADIO OR TV INTERFERENCE CAUSED BY UNAUTHORIZED MODIFICATIONS TO THIS EQUIPMENT. SUCH MODIFICATIONS COULD VOID THE USER'S AUTHORITY TO OPERATE THE EQUIPMENT.

#### **Radio Frequency Interference Requirements- Canada**

This Class B digital apparatus complies with Canadian ICES-003.

Cet appareil numerique de la classe B est conforme a la NMB-003 du Canada.

#### **Radio Transmitters**

This device complies with RSS 210 of Industry & Science Canada. Operation is subject to the following two conditions: (1) this device may not cause harmful interference, and (2) this device must accept any interference received, including interference that may cause undesired operation.

Label Marking: The Term "IC:" before the radio certification only signifies that Industry Canada technical specifications were met.

#### **Logitech Compliance**

For additional compliance information, go to http://www.logitech.com/compliance.

[EN] Use of this product is authorized in the following countries:

[FR] L'utilisation de ce produit est autorisée dans les pays suivants:

[DE] Verbrauch dieses Produktes wird in den folgenden Ländern autorisiert:

AT, CY, BE, BGR\*, DK, UK, FI, FR\*\*, DE, GR, HU, IE, LU, NL, PT, ES, SE, IS, LI, NO, CH, CZ, PL, RO, SK, SI, EE, LV, LT, MT

[EN] \* General license require for outdoor use; \*\* For indoor use only

[FR] \* Permis général requis pour l'usage extérieur; \*\* Pour l'usage d'intérieur seulement

[DE] \* Allgemeine Lizenz erfordert für im Freiengebrauch; \*\* Für nur Innengebrauch

#### **Battery Warning**

Caution: risk of explosion and personal injury if batteries are replaced by incorrect type. Do not open, mutilate, or expose to conducting materials (metal), moisture, liquid, fire, or heat (above 54° C or 130° F). Doing so may cause batteries to leak or explode, resulting in personal injury. Dispose of spent, leaking, or damaged batteries according to manufacturer instructions and local laws. Do not use or charge batteries (lithium-ion rechargeables) if leaking, discolored, or deformed. Do not mix battery types. Do not charge alkaline batteries. Do not leave rechargeable batteries discharged or unused for extended periods. Battery life varies with usage. When replacing, remove all spent batteries, and do not mix old batteries with new. When device is not in use for extended periods, remove batteries to avoid leakage and store away from children in a cool, dry place at room temperature.

#### **Power Supply Warning**

Caution electric shock hazard! Warning: to reduce risk of electric shock, do not expose power supply to rain, moisture, liquid, or heat sources (e.g., radiators, heat registers, stoves, amplifiers, etc.) For indoor use only. Do not use any other power supply with product. Do not use a damaged power supply or attempt to repair one. Inspect power supply regularly for cable, plug, or casing damage.

#### **Operating and Storage Conditions**

Operating Conditions: 0.0 ~ +40.0(degree C), 10~90% (Non-condensing)

Non-Operating Conditions: -40.0 ~ +70.0 (degree C), 10~95%(Excluding rain)

# **Logitech hardware product limited warranty**

Logitech warrants that your Logitech hardware product shall be free from defects in material and workmanship for two (2) years. beginning from the date of purchase. Except where prohibited by applicable law, this warranty is nontransferable and is limited to the original purchaser. This warranty gives you specific legal rights, and you may also have other rights that vary under local laws.

#### **Remedies**

Logitech's entire liability and your exclusive remedy for any breach of warranty shall be, at Logitech's option, (1) to repair or replace the hardware, or (2) to refund the price paid, provided that the hardware is returned to the point of purchase or such other place as Logitech may direct with a copy of the sales receipt or dated itemized receipt. Shipping and handling charges may apply except where prohibited by applicable law. Logitech may, at its option, use new or refurbished or used parts in good working condition to repair or replace any hardware product. Any replacement hardware product will be warranted for the remainder of the original warranty period or thirty (30) days, whichever is longer or for any additional period of time that may be applicable in your jurisdiction.

This warranty does not cover problems or damage resulting from (1) accident, abuse, misapplication, or any unauthorized repair, modification or disassembly; (2) improper operation or maintenance, usage not in accordance with product instructions or connection to improper voltage supply; or (3) use of consumables, such as replacement batteries, not supplied by Logitech except where such restriction is prohibited by applicable law.

#### **How to obtain warranty support**

Before submitting a warranty claim, we recommend you visit the support section at www.logitech.com for technical assistance. Valid warranty claims are generally processed through the point of purchase during the first thirty (30) days after purchase; however, this period of time may vary depending on where you purchased your product – please check with Logitech or the retailer where you purchased your product for details. Warranty claims that cannot be processed through the point of purchase and any other product related questions should be addressed directly to Logitech. The

addresses and customer service contact information for Logitech can be found in the documentation accompanying your product and on the web at www.logitech.com/support.

#### **Limitation of liability**

LOGITECH SHALL NOT BE LIABLE FOR ANY SPECIAL, INDIRECT, INCIDENTAL OR CONSEQUENTIAL DAMAGES WHATSOEVER, INCLUDING BUT NOT LIMITED TO LOSS OF PROFITS, REVENUE OR DATA (WHETHER DIRECT OR INDIRECT) OR COMMERCIAL LOSS FOR BREACH OF ANY EXPRESS OR IMPLIED WARRANTY ON YOUR PRODUCT EVEN IF LOGITECH HAS BEEN ADVISED OF THE POSSIBILITY OF SUCH DAMAGES. Some jurisdictions do not allow the exclusion or limitation of special, indirect, incidental or consequential damages, so the above limitation or exclusion may not apply to you.

#### **Duration of implied warranties**

EXCEPT TO THE EXTENT PROHIBITED BY APPLICABLE LAW, ANY IMPLIED WARRANTY OR CONDITION OF MERCHANTABILITY OR FITNESS FOR A PARTICULAR PURPOSE ON THIS HARDWARE PRODUCT IS LIMITED IN DURATION TO THE DURATION OF THE APPLICABLE LIMITED WARRANTY PERIOD FOR YOUR PRODUCT. Some jurisdictions do not allow limitations on how long an implied warranty lasts, so the above limitation may not apply to you.

#### **National statutory rights**

Consumers have legal rights under applicable national legislation governing the sale of consumer goods. Such rights are not affected by the warranties in this Limited Warranty.

#### **No other warranties**

No Logitech dealer, agent, or employee is authorized to make any modification, extension, or addition to this warranty.

#### **Logitech address**

Logitech Europe S.A., Z.I. Moulin du Choc D, 1122 Romanel/Morges, Switzerland.

Logitech USA, 6505 Kaiser Drive, Fremont California, 94555.

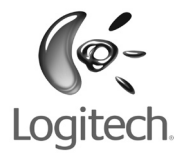

### **www.logitech.com**

© 2008 Logitech. All rights reserved. Logitech, the Logitech logo, and other Logitech marks are owned by Logitech and may be registered. All other trademarks are the property of their respective owners. Logitech assumes no responsibility for any errors that may appear in this manual. Information contained herein is subject to change without notice.

Apple, Mac, and Macintosh are trademarks of Apple Inc., registered in the U.S. and other countries.

#### **620-001125.003**